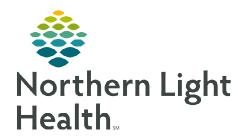

## From the Office of Clinical Informatics

## Capacity Management Manual Bed Status Updates

July 5, 2022

Capacity Management allows facilities to track patients throughput and manager bedreadiness on inpatient and perioperative units. Specific interactions within Capacity Management update bed status automatically; however, there are times a manual update is required.

## **Manual Bed Status Updates**

To manually update the status:

- Click the drop down beside the bed number and select appropriate reason.
  - **Available:** The room is unoccupied and ready for the next patient.
  - **Cleaning:** Staff are actively cleaning the room.
  - **<u>Dirty</u>**: The room is ready for staff to clean.
  - Out of Service: The room is not acceptable for patient use due to a non-clinical issue, i.e., maintenance needed.
  - <u>Blocked</u>: The bed cannot be used for a specified clinical reason, i.e., existing patient condition in a semi-private room, staffing issues, etc.
- ➤ Out of Service and Blocked options require staff to select a reason from a drop-down list to explain why the bed is unavailable.
  - Once the reason has been set, staff can double-click to open the **Location Details** window to review the **Comments**.

## Command Center Dashboard

 Accurate bed status is important, as this information now displays on the Command Center Dashboard, a real-time view, providing leadership and other designated staff with capacity and bed utilization data.

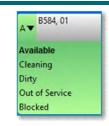

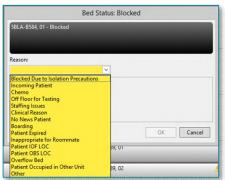

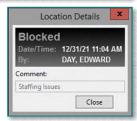

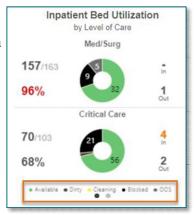